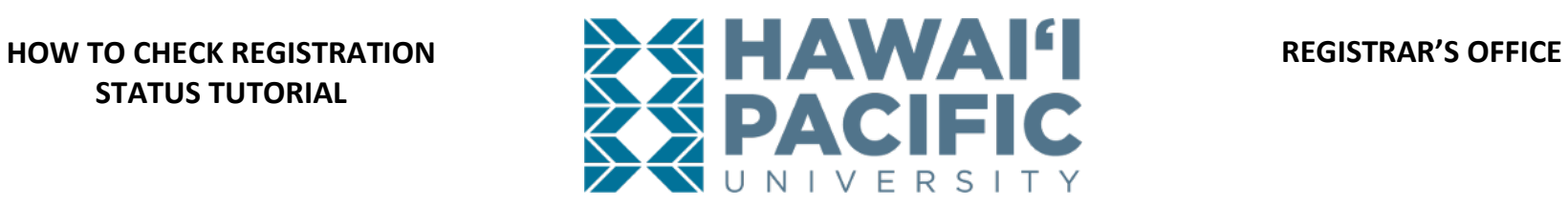

**Login to the MyHPU Portal (my.hpu.edu):** 

1. Select the "Course Registration" icon under the Student Quicklaunch card on your home page.

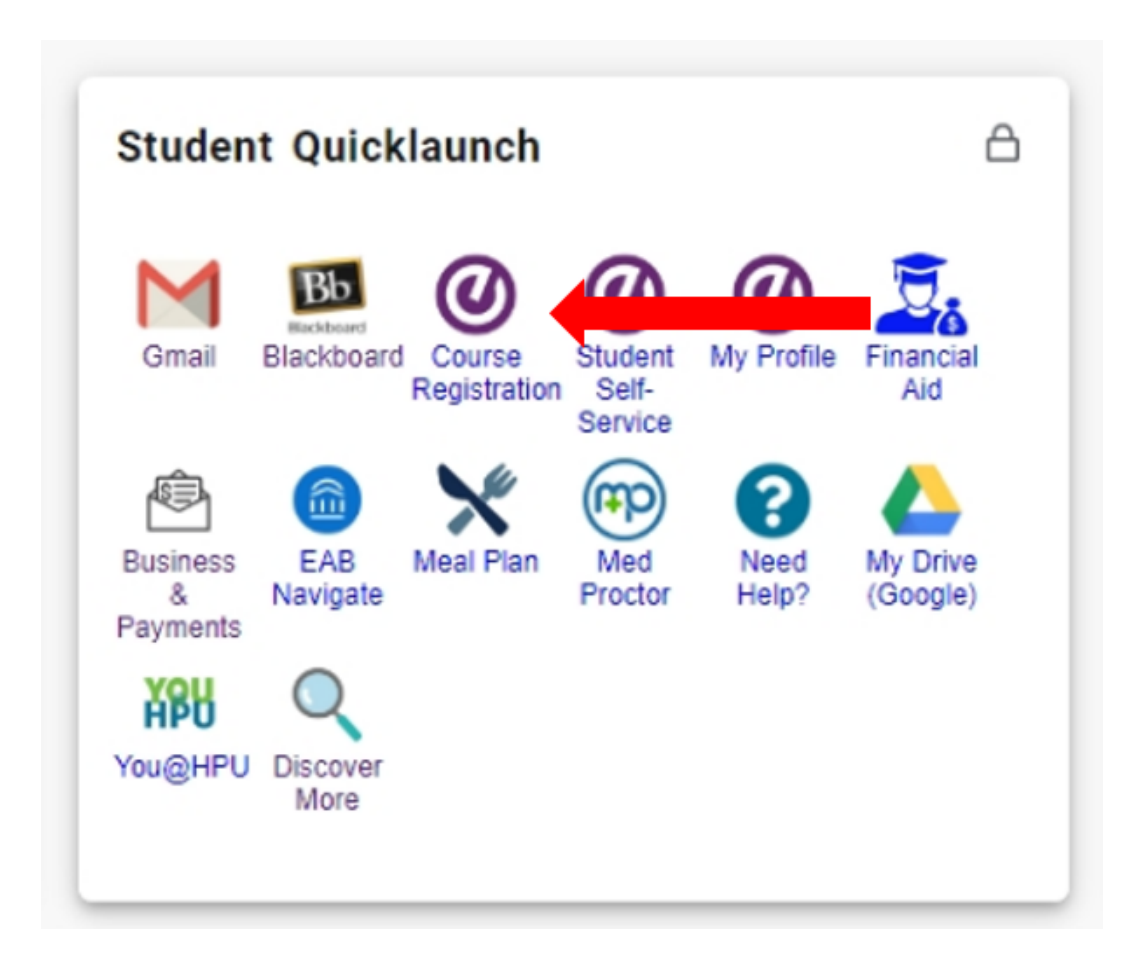

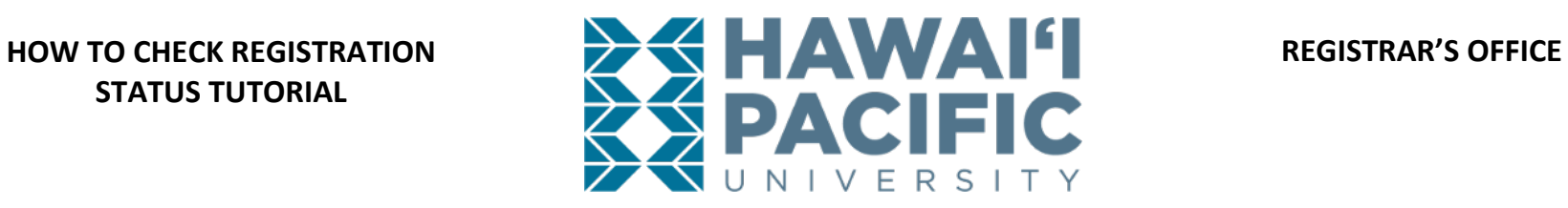

2. A new window will open, then select "Prepare for Registration".

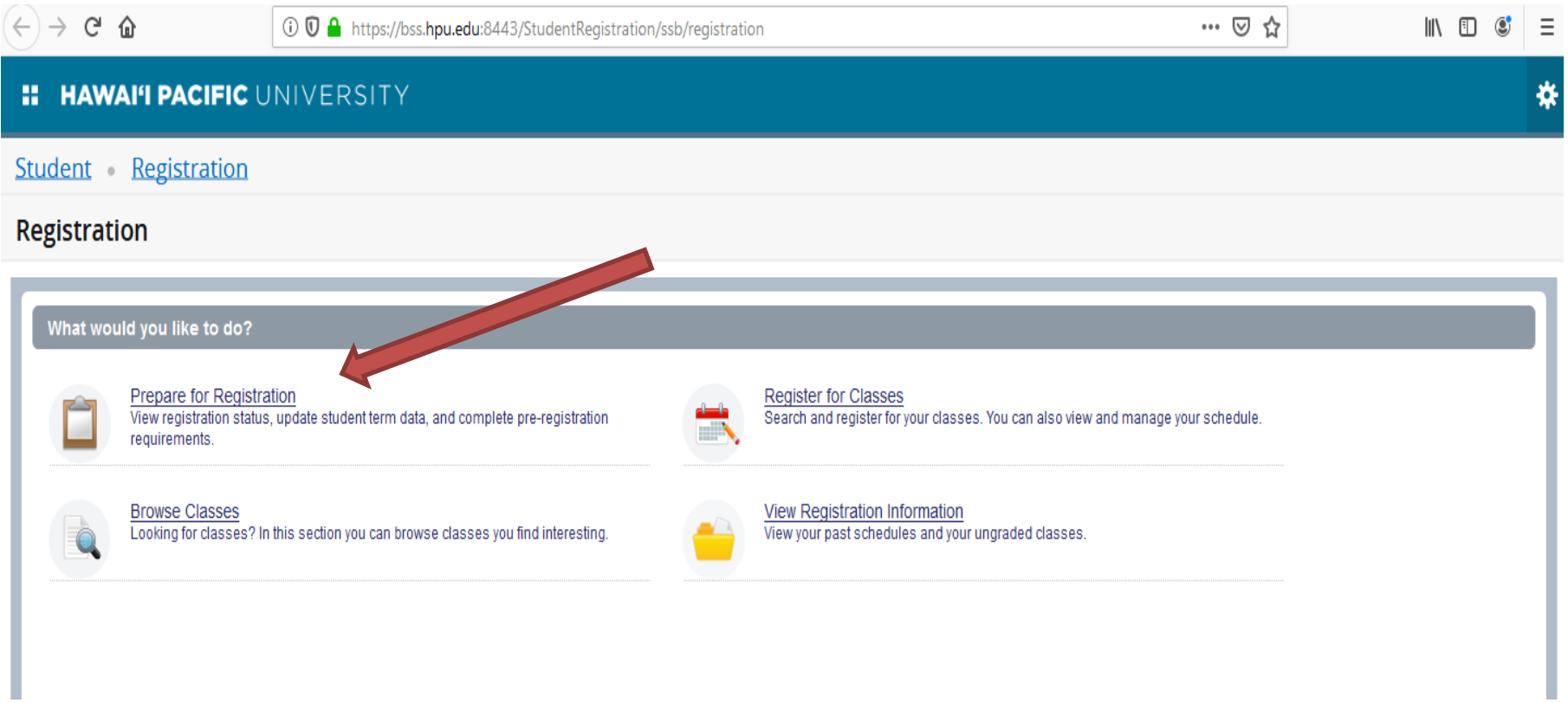

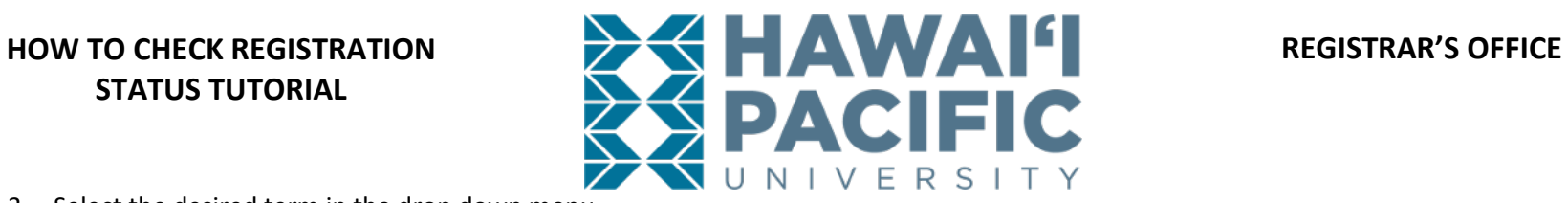

3. Select the desired term in the drop down menu.

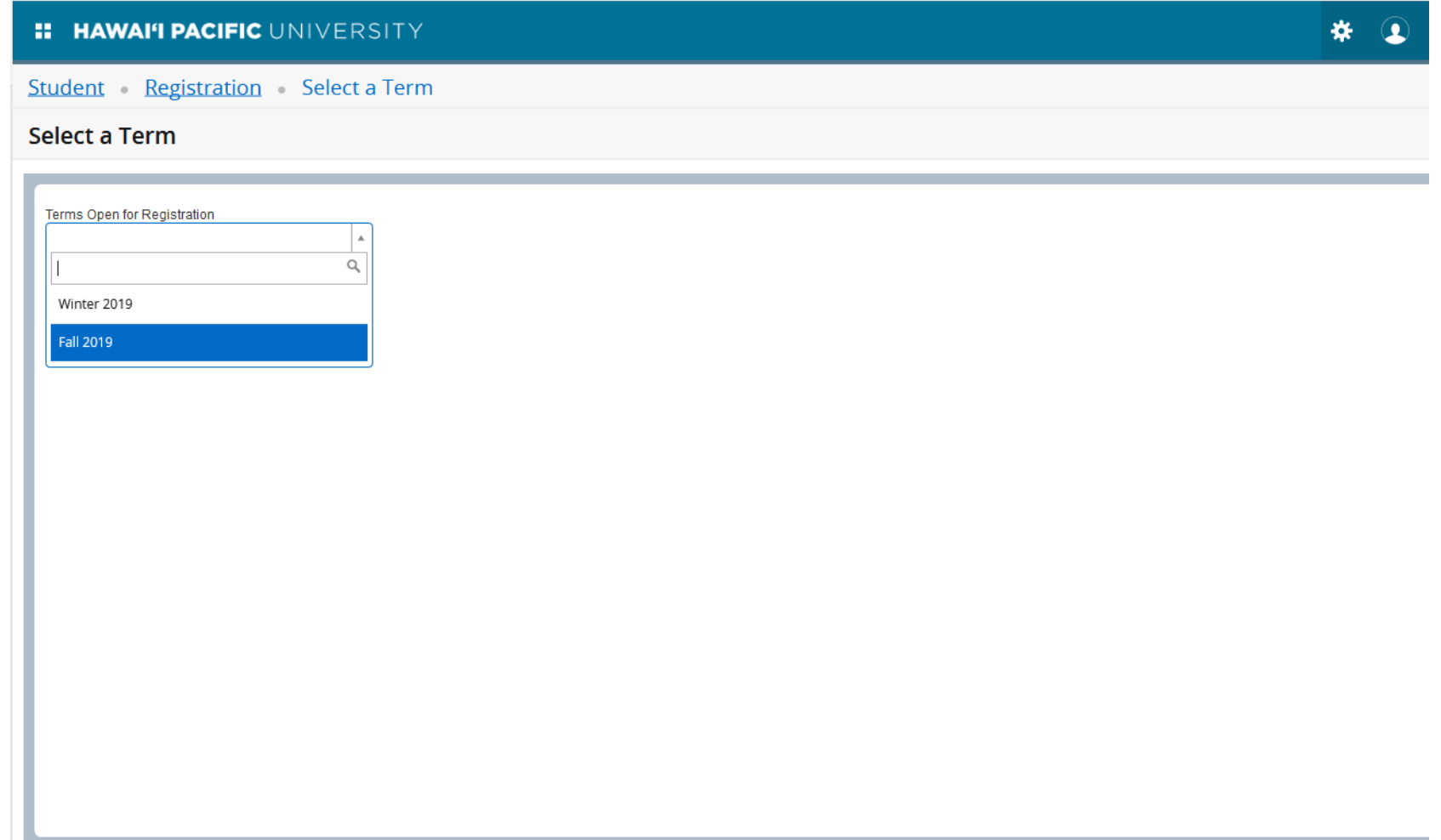

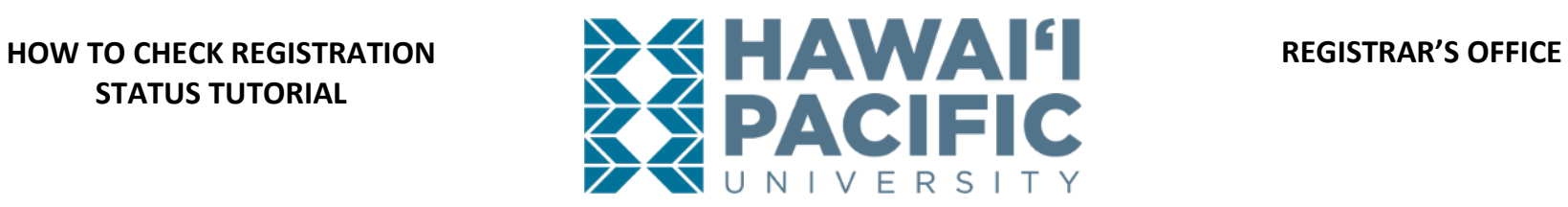

4. Your registration status, appointment time, and other relevant information for the desired term will display.

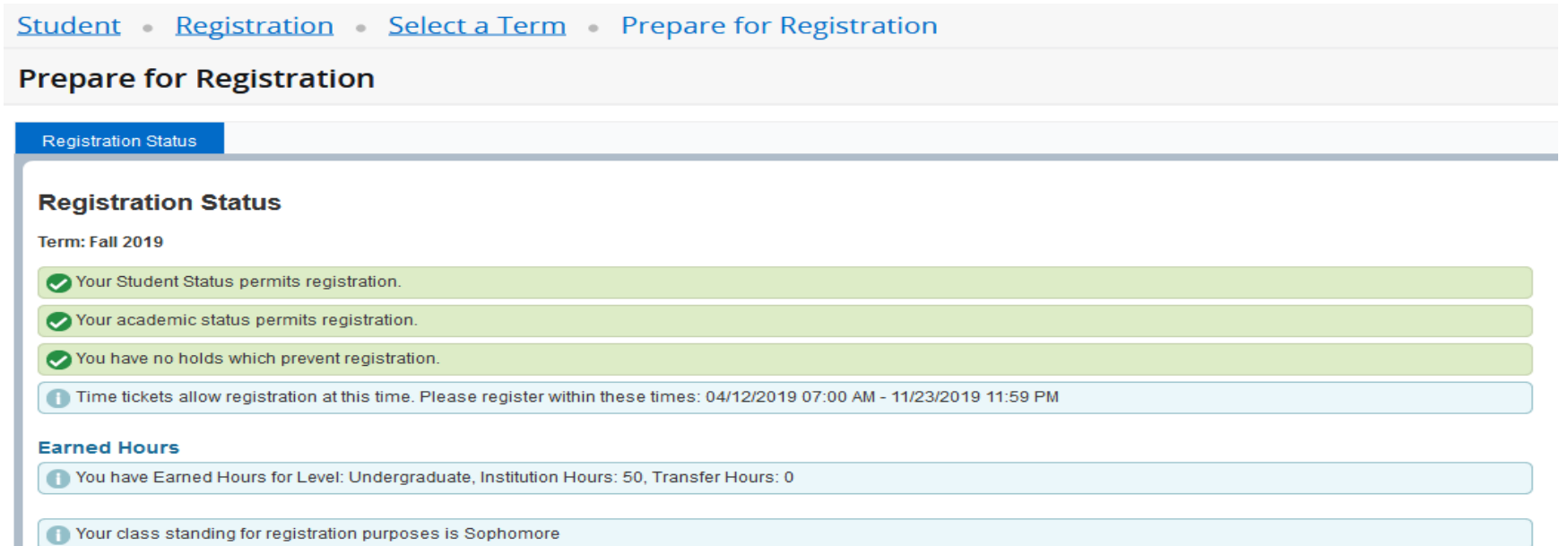